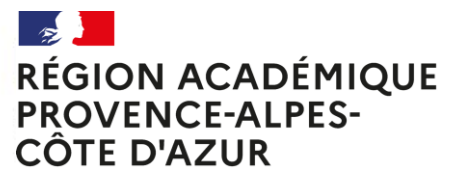

Liberté Égalité Fraternité

# **EANA** ELEVES ALLOPHONES NOUVELLEMENT ARRIVES

Age de scolarisation en élémentaire

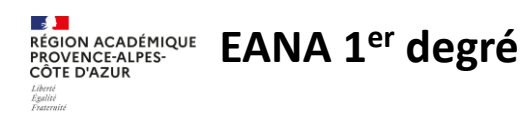

### **Outil EANA : un nouvel outil de pilotage**

**L'outil EANA est une plateforme mise en œuvre** en région académique (Casnav d'Aix-Marseille et de Nice) couvrant le domaine de la scolarité du 1<sup>er</sup> et du 2<sup>nd</sup> degré pour les élèves allophones nouvellement arrivés.

Il est le fruit d'un partenariat entre la DIASI et les Casnav.

Créé et mis en place dans l'académie de Reims, EANA a été adopté par plusieurs académies et fait désormais partie du paysage de l'académie de Nice.

#### **Outil de comptage et de gestion unique, il vise à :**

- Repérer efficacement les élèves allophones de l'académie et suivre leurs parcours de leur affectation à la fin de leur scolarité.
- Sécuriser la transmission des informations
- Fluidifier la communication entre les différents intervenants
- Améliorer le pilotage académique (relai pour l'enquête DEPP, suivi des processus de scolarisation en temps réel dans les deux départements de l'académie, ...).

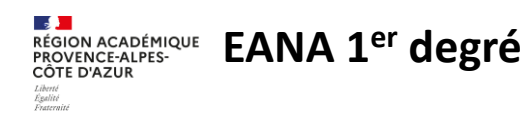

## **Accès à l'application EANA**

L'accès à l'application EANA s'effectue depuis le portail Estérel (https://esterel.ac-nice.fr) au niveau de la rubrique ELEVES.

Les directeurs d'école ont automatiquement accès à EANA. Cependant, en cas d'élèves isolés (pas d'UPE2A dans l'école), **le directeur d'école devra faire une demande Verdon pour disposer également du profil UPE2A-1D.**

Les IEN de circonscription ont automatiquement accès à EANA.

**Les professeurs UPE2A n'ont pas automatiquement accès à EANA et doivent faire une demande Verdon pour attribution de clé OTP.**

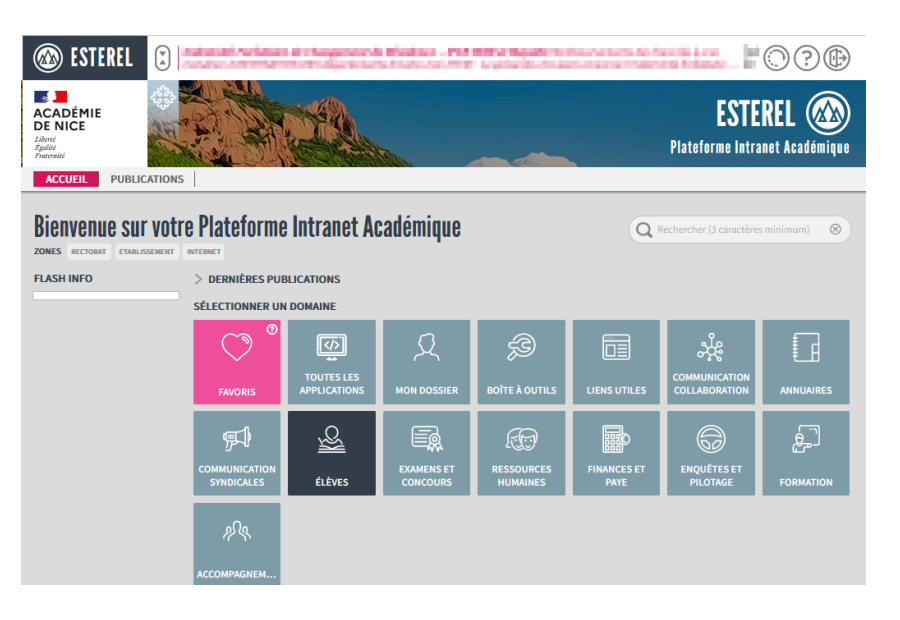

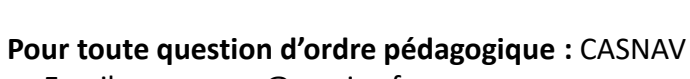

**EANA 1<sup>er</sup> degré** 

 $\mathbf{A}$ 

CÔTE D'AZUR Liverte<br>Égalité<br>Fraternito

- Email : ce.casnav@ac-nice.fr
- Téléphone : 04 93 53 72 48

#### **Pour toute question d'ordre technique :** demande d'assistance VERDON

**Assistance EANA**

- Demande de clé OTP :

rubrique : ENVIRONNEMENT DE TRAVAIL sous-rubrique : POSTE DE TRAVAIL service : clé OTP

- Demande de configuration d'accès à EANA (ou problème rencontré dans l'application) :

> rubrique : SCOLARITE sous-rubrique : GESTION DES ELEVES service: EANA

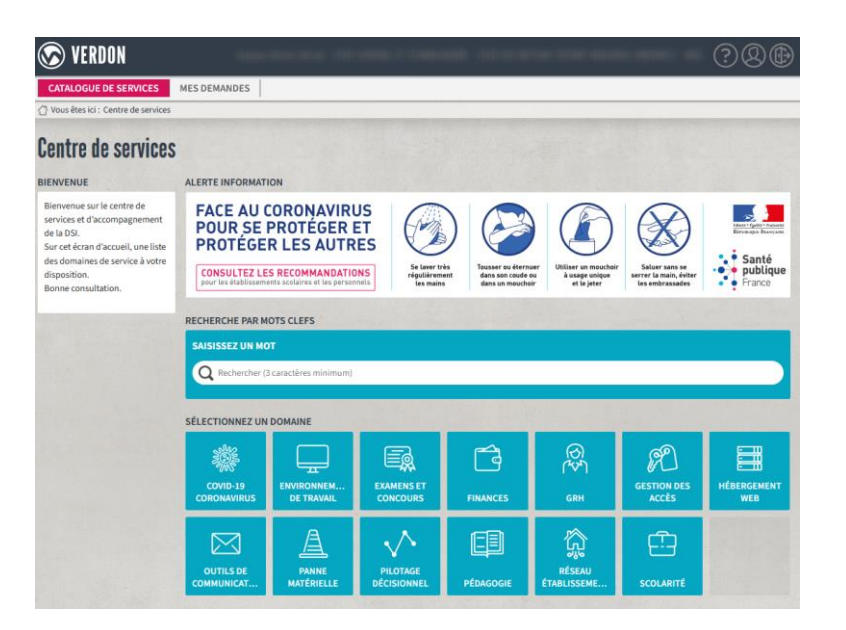

#### **A EANA 1<sup>er</sup> degré** CÔTE D'AZUR

Liverte<br>Égalité<br>Fraternito

## Principes de fonctionnement d'EANA : Saisies successives par plusieurs intervenants

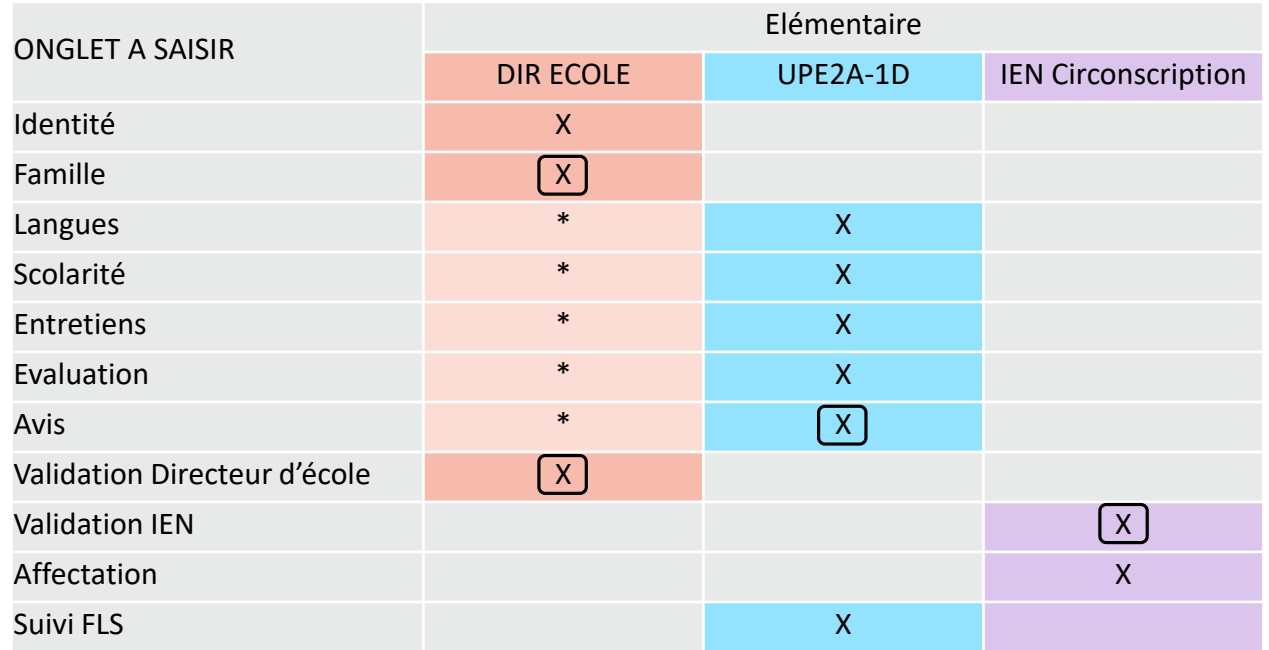

\* : En cas d'élèves isolés (pas d'UPE2A dans l'école), le directeur d'école pourra demander à disposer du profil UPE2A-1D (Verdon).

Phase de validation (validation obligatoire car elle permet l'affichage et la saisie des onglets suivants) La validation entraine l'envoi d'un email au profil suivant dans le processus

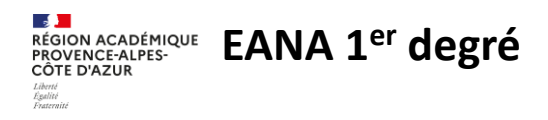

### Accès à la liste des élèves allophones en cliquant sur « Elèves » :

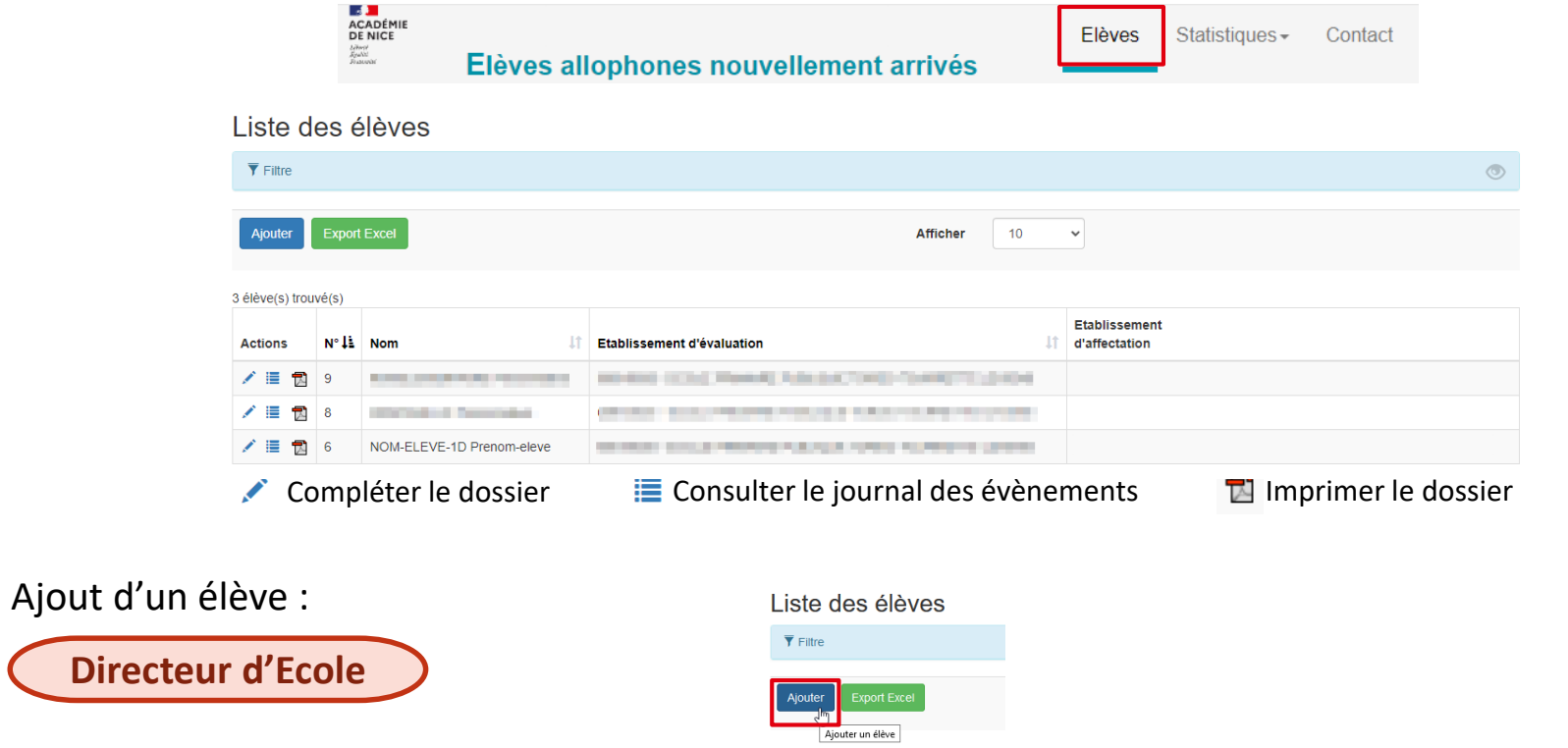

**Dire** 

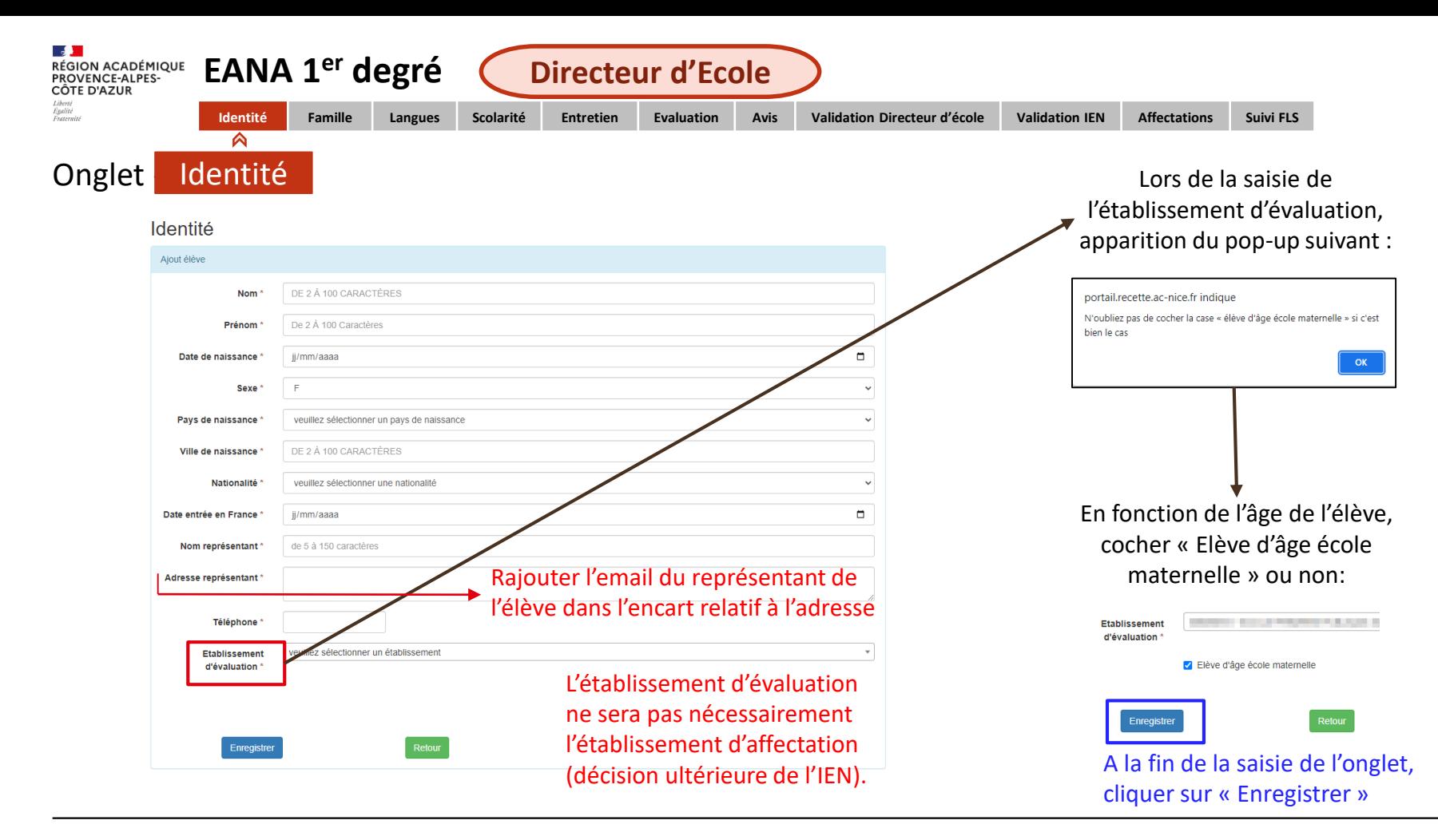

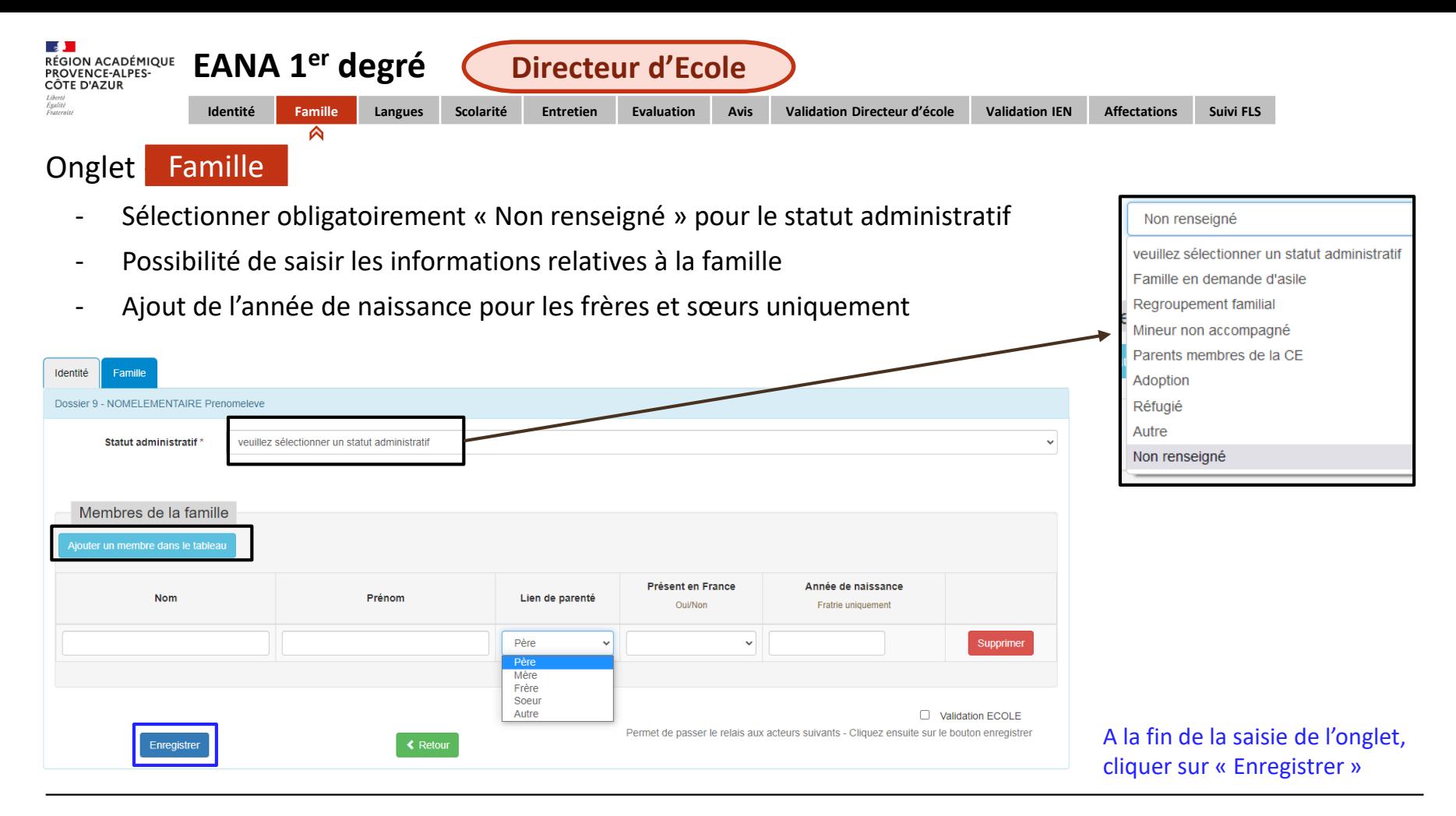

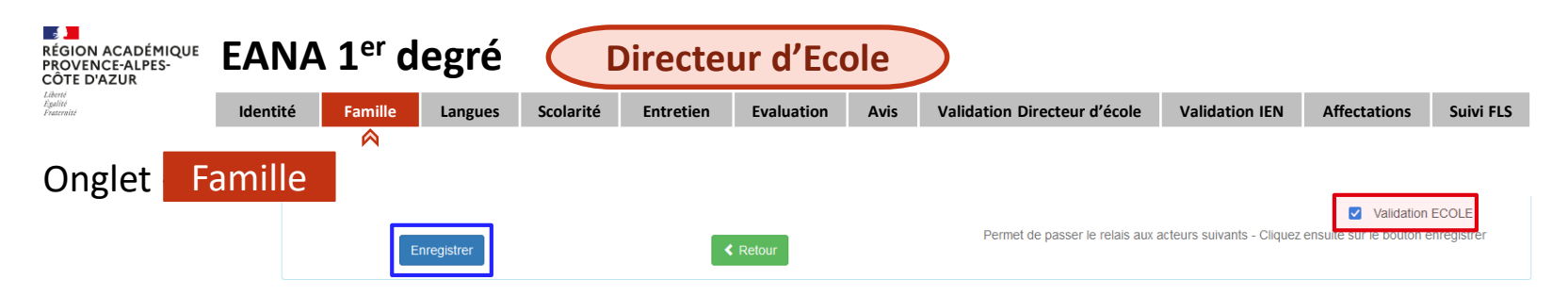

Cliquer sur « Validation ECOLE » pour faire apparaitre de nouveaux onglets à renseigner. Puis cliquer à nouveau sur « Enregistrer ». Attention, après la « Validation ECOLE », il ne sera plus possible de corriger le dossier de l'élève.

Le processus de validation permet l'envoi automatique d'un email à destination de l'intervenant suivant (l'enseignant UP2EA).

Le directeur d'école verra dans EANA les saisies faites ultérieurement par l'enseignant UPE2A sans pouvoir les modifier. Il aura à nouveau la main lors de la phase finale de validation (voir diapo 17).

**Dans le cas d'élèves isolés**, le directeur d'école pourra demander les droits UPE2A pour pouvoir renseigner les onglets suivants :

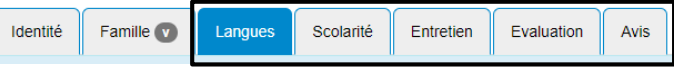

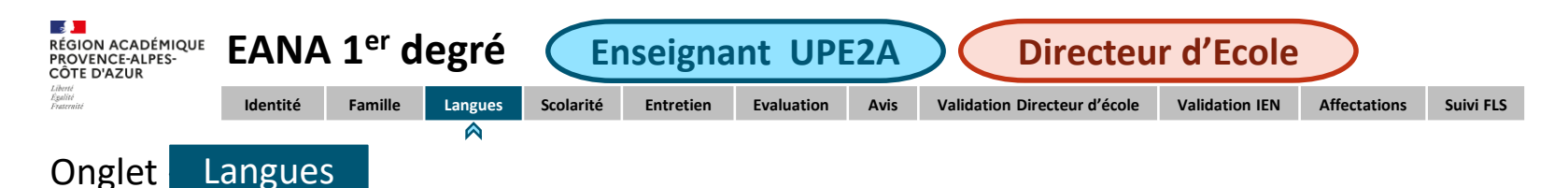

- Saisie obligatoire d'au moins une langue
- Saisir les langues par ordre de maîtrise
- Renseigner le niveau de maîtrise de la langue (Statuts) et la pratique de l'écrit

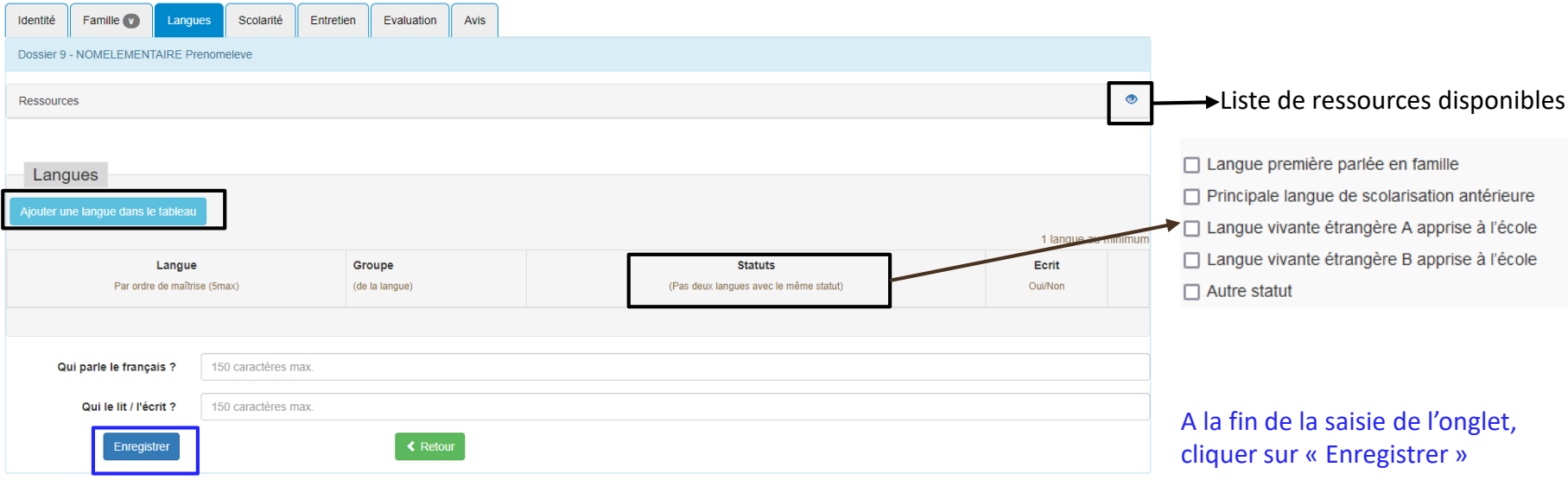

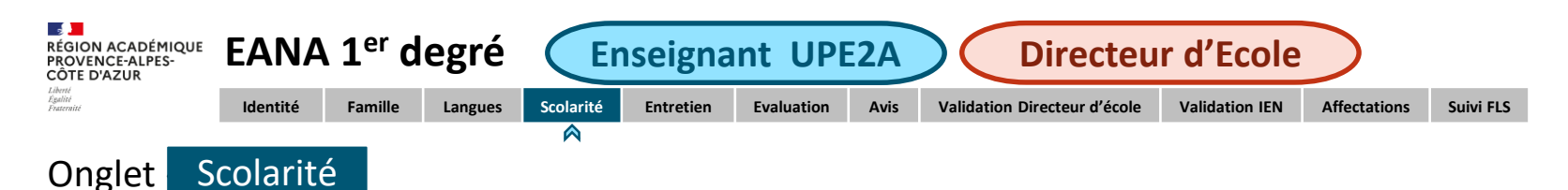

- Saisie de la dernière classe fréquentée lorsque l'élève a été scolarisé antérieurement
- Renseigner obligatoirement l'encart sur le déroulement de la scolarité antérieure
- Possibilité de rajouter des certificats, diplômes ou bulletins de notes

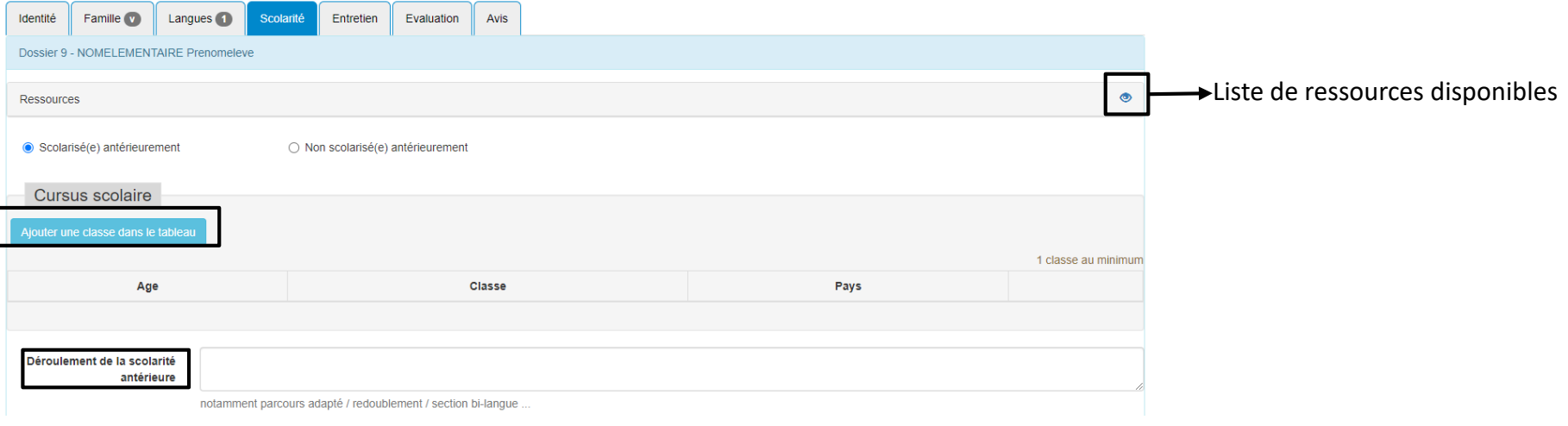

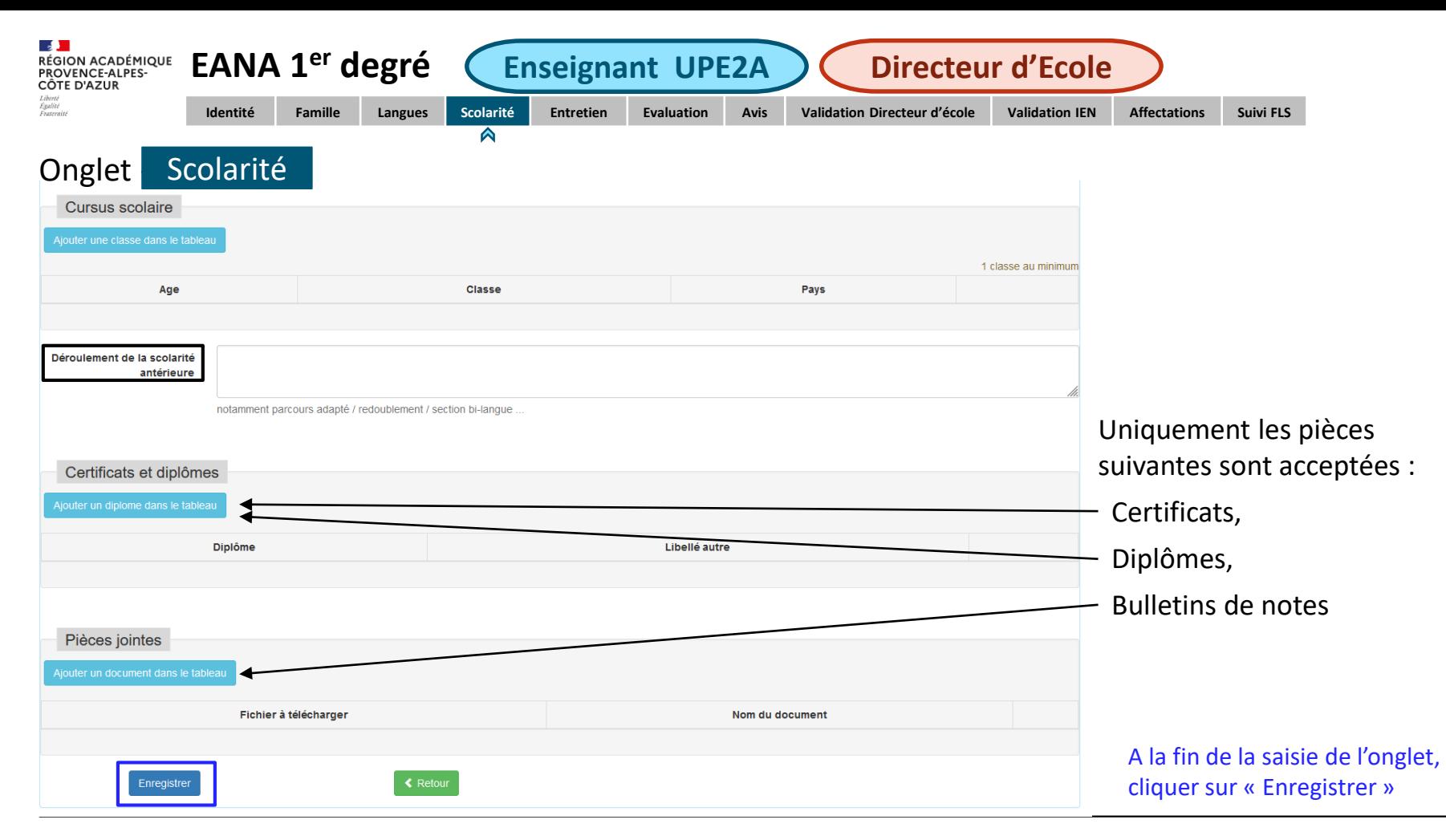

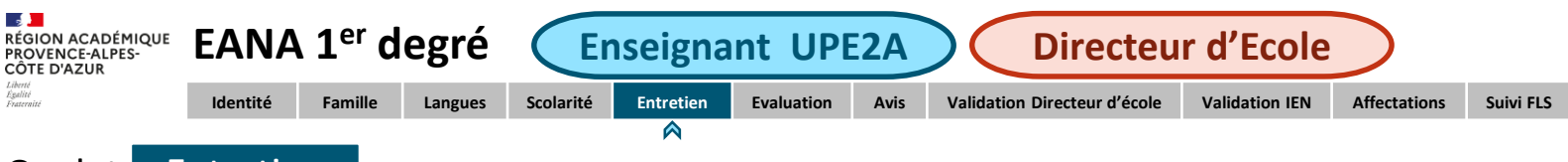

- Onglet Entretien
	- Saisir obligatoirement les souhaits de la famille ainsi que l'orientation envisagée.
	- Rajouter le consentement de la famille dans les pièces jointes de l'onglet « Entretien ».

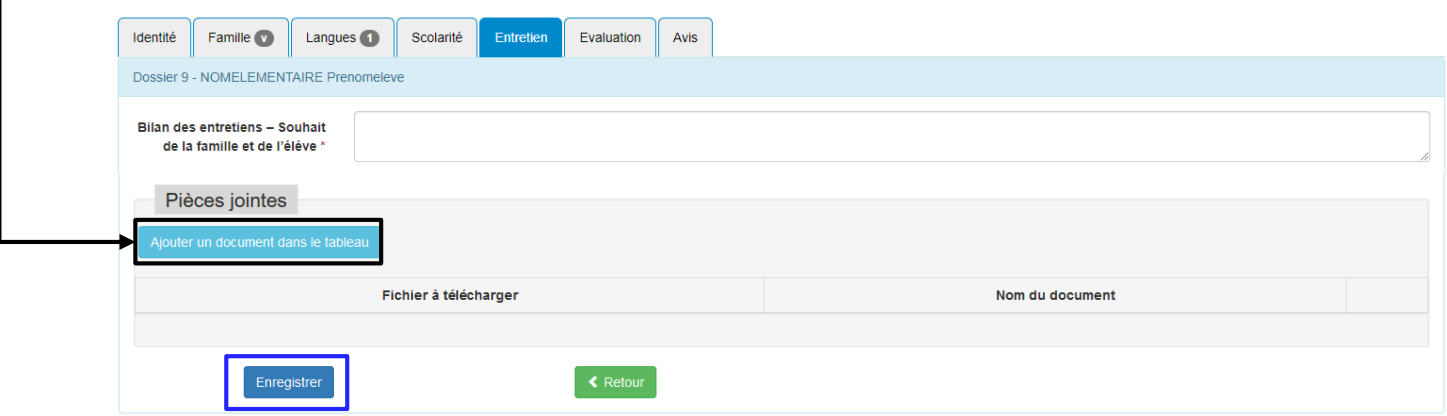

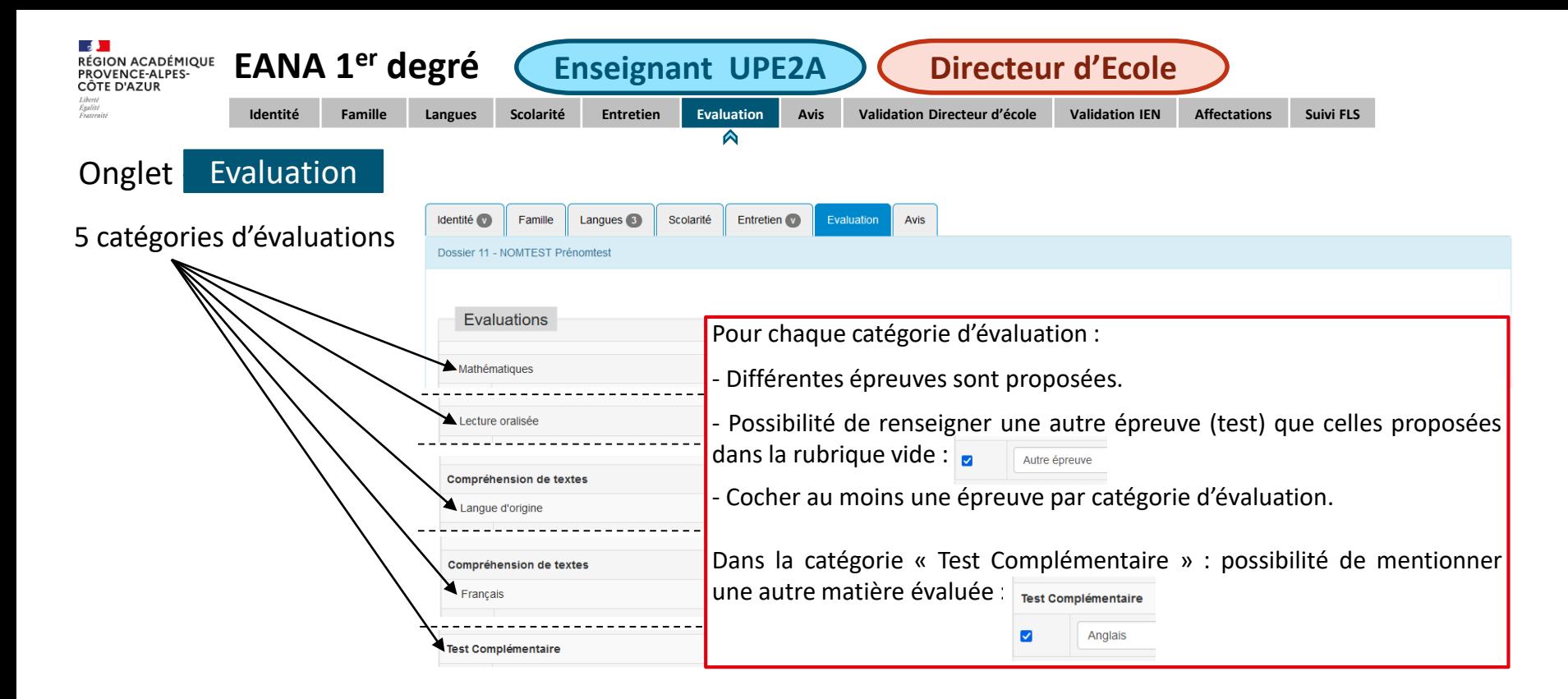

En cas d'évaluation non réalisée pour une ou plusieurs catégories, cocher la rubrique vide de la catégorie et indiquer la mention « Non réalisé » : **a** Non réalisé

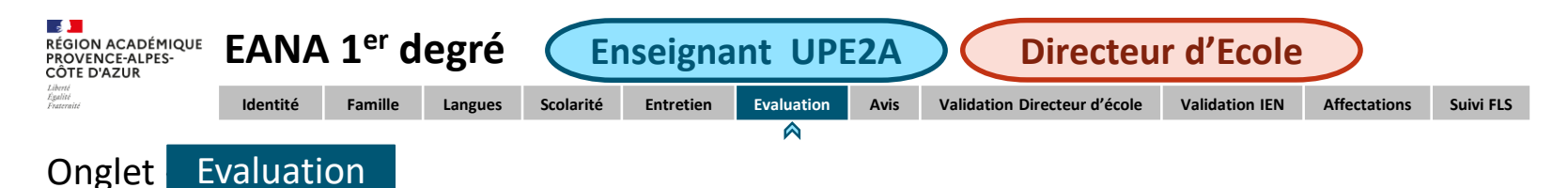

Renseigner obligatoirement le bilan de compétences.

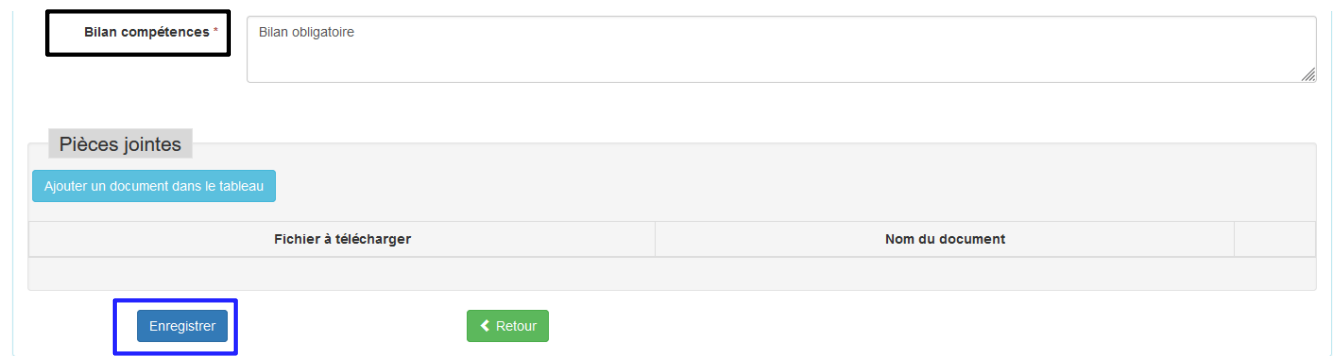

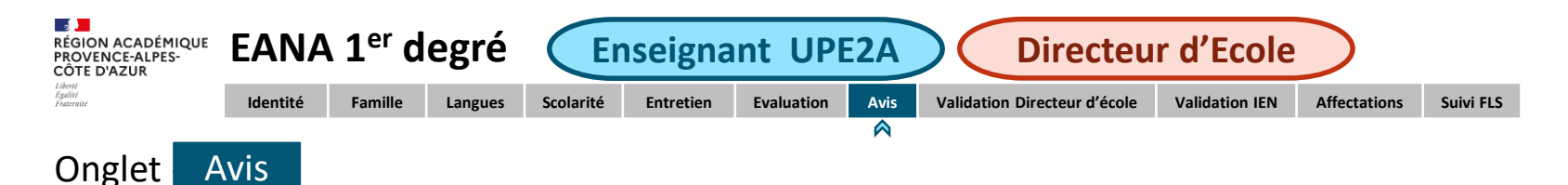

Renseigner le cycle, le niveau d'enseignement (classe) ainsi que le volume horaire de FLS.

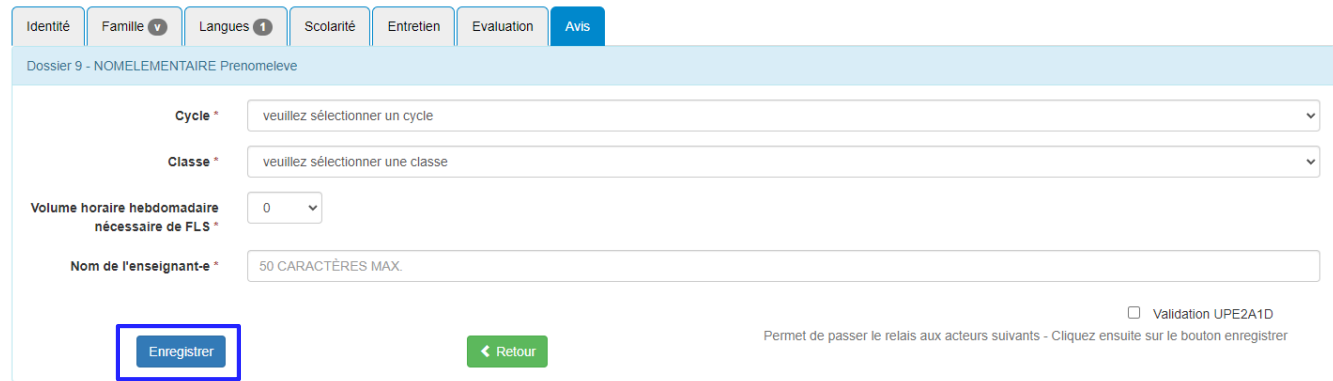

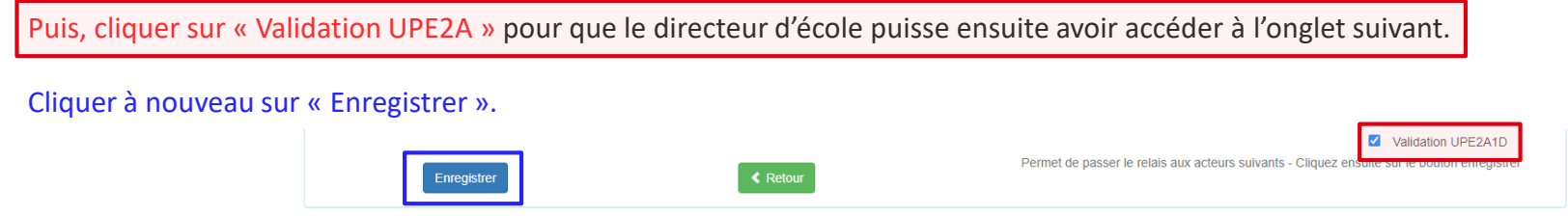

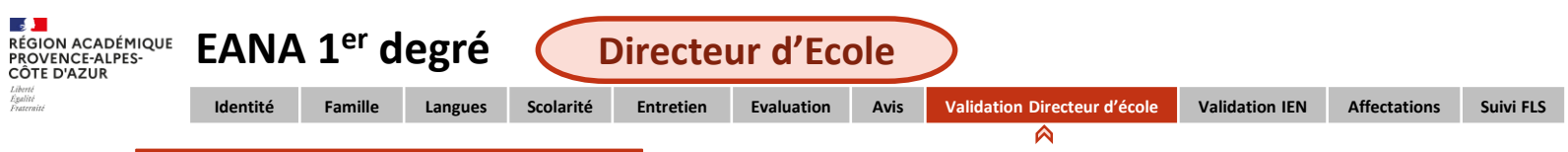

### Onglet Validation Directeur d'école

Après l'avis émis par l'enseignant UPE2A (ou par le directeur d'école en cas d'élève isolé), le directeur doit procéder à la validation du dossier :

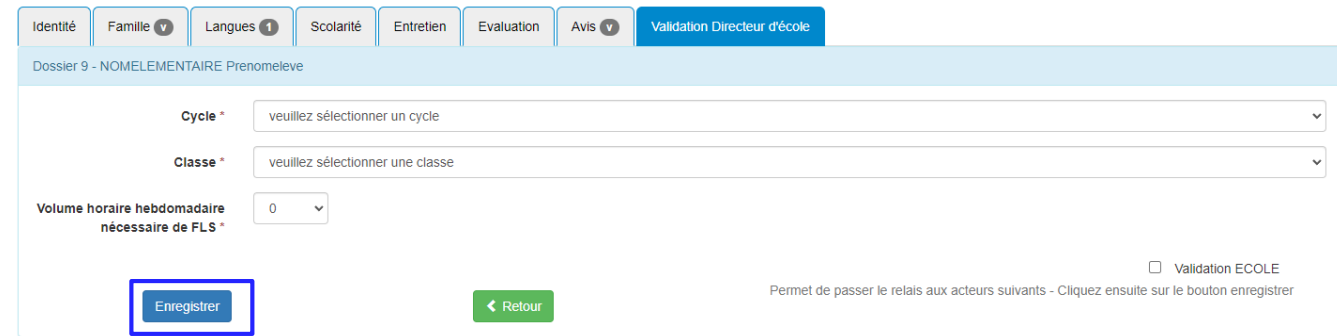

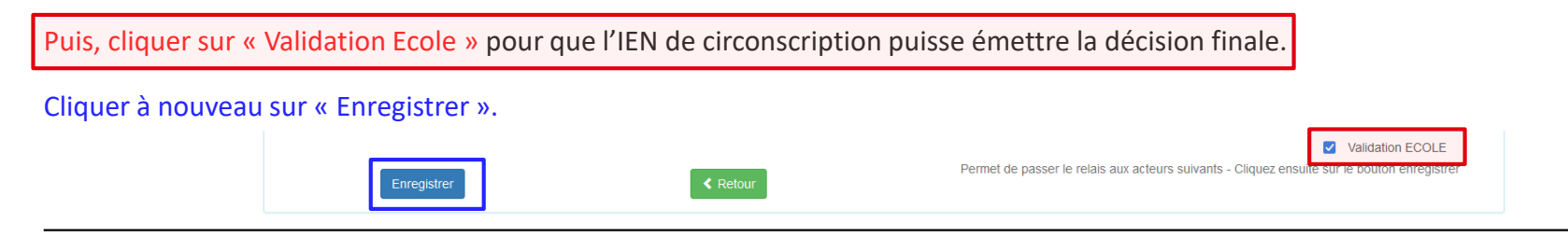

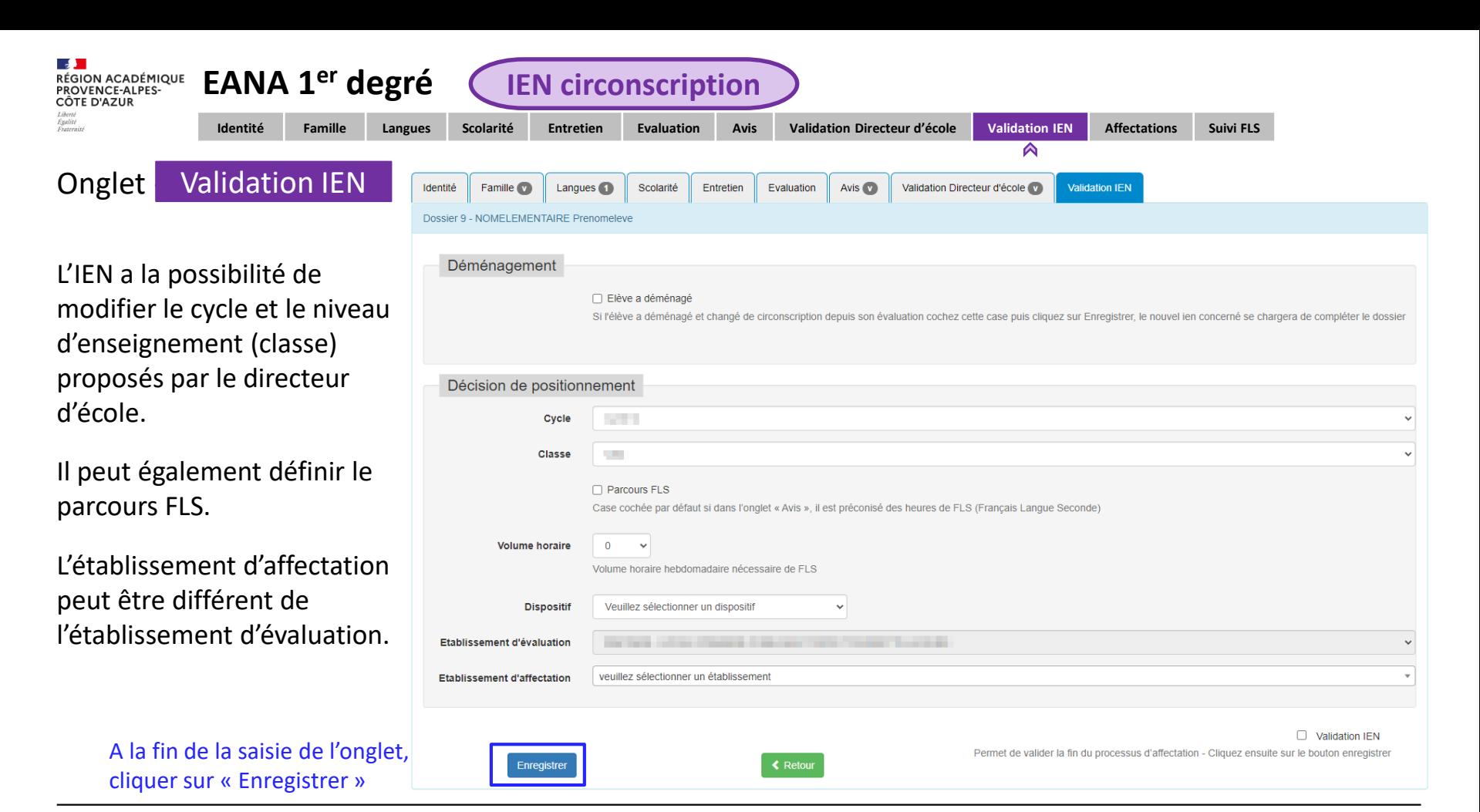

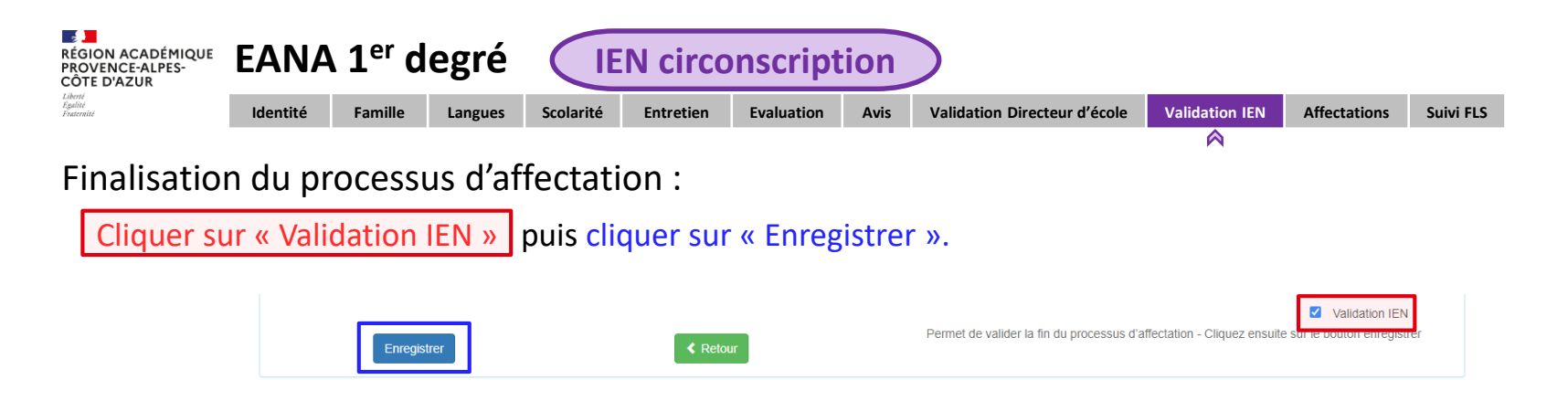

Un email est automatiquement envoyé au CASNAV pour information ainsi qu'à l'école d'affectation si celle-ci est différente de l'école d'évaluation.

Après la saisie des informations de l'élève dans ONDE, il faudra retourner dans EANA pour renseigner l'INE de l'élève dans l'onglet « Affectations ».

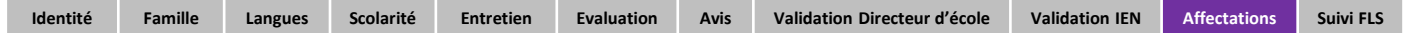

**Cela permettra à l'enseignant UPE2A de procéder ultérieurement au suivi FLS de l'élève** (si des heures de FLS ont été accordées).

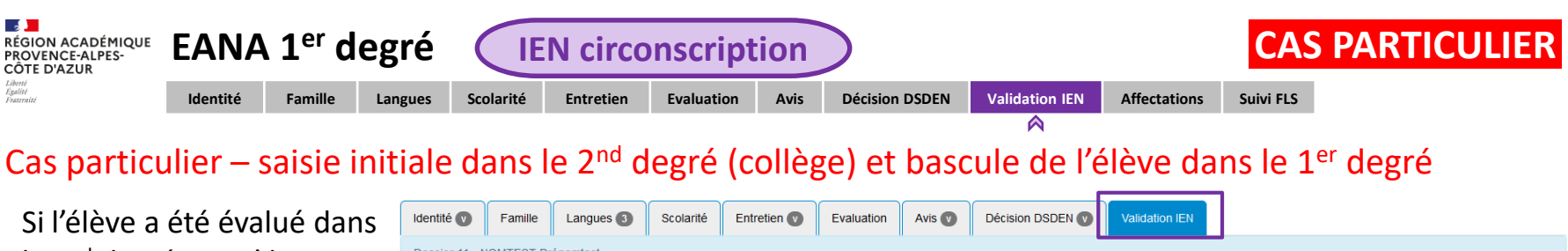

le 2nd degré et qu'il est finalement positionné dans le 1<sup>er</sup> degré par la DSDEN, le dossier devient accessible à **l'IEN de circonscription.**

L'IEN peut définir le parcours FLS et doit choisir l'école d'affectation.

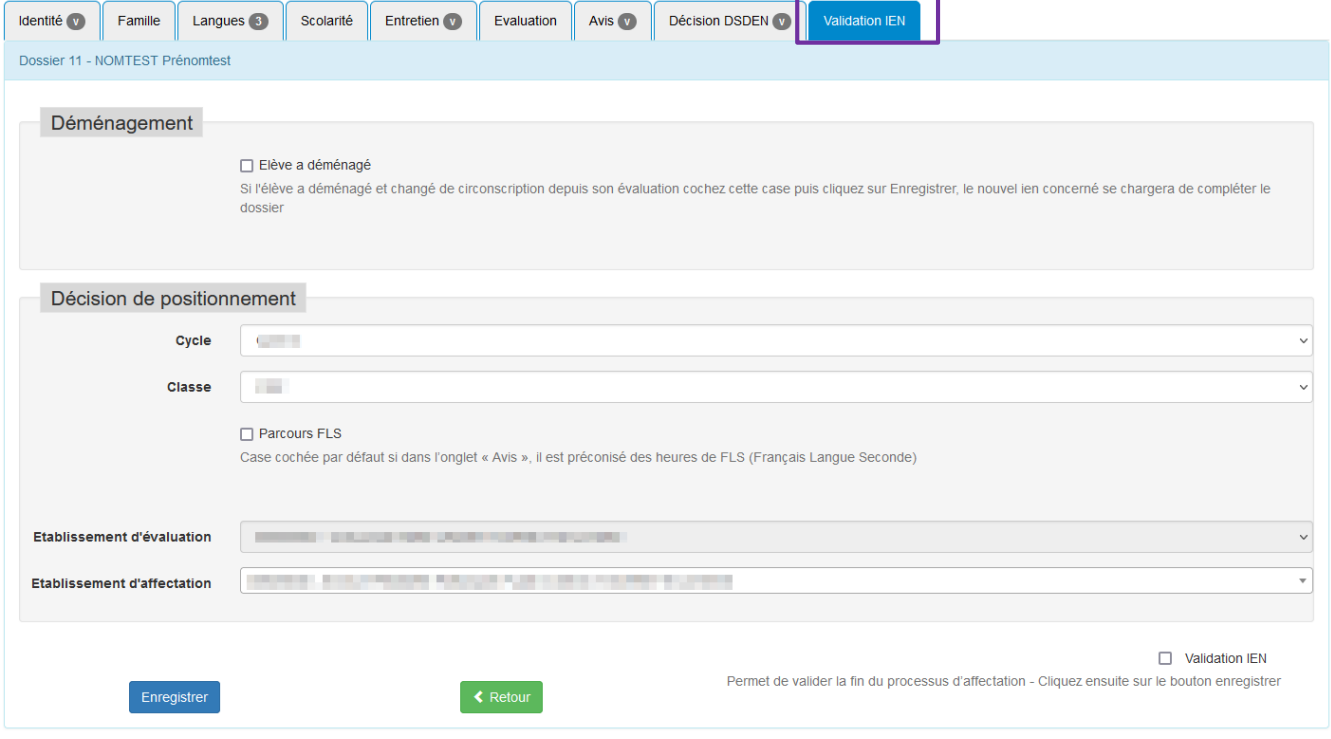

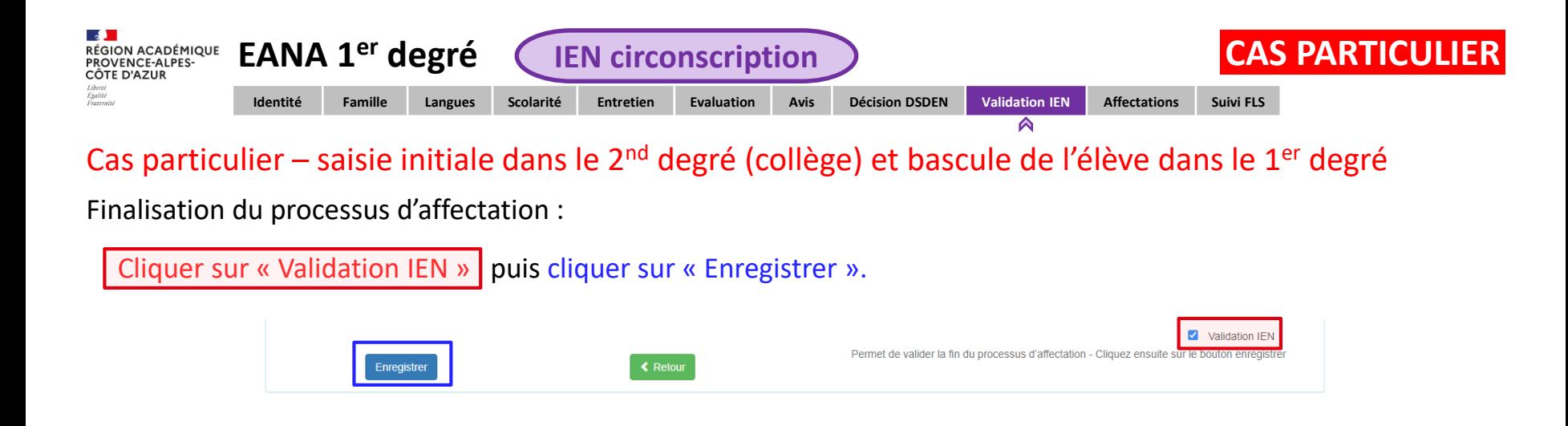

Après la saisie des informations de l'élève dans ONDE, il faudra retourner dans EANA pour renseigner l'INE de l'élève dans l'onglet « Affectations ».

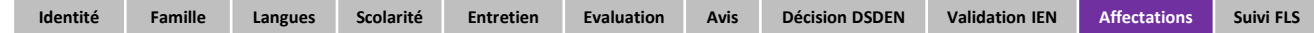

**Cela permettra à l'enseignant UPE2A-1D de procéder ultérieurement au suivi FLS de l'élève** (si des heures de FLS ont été saisies au préalable).

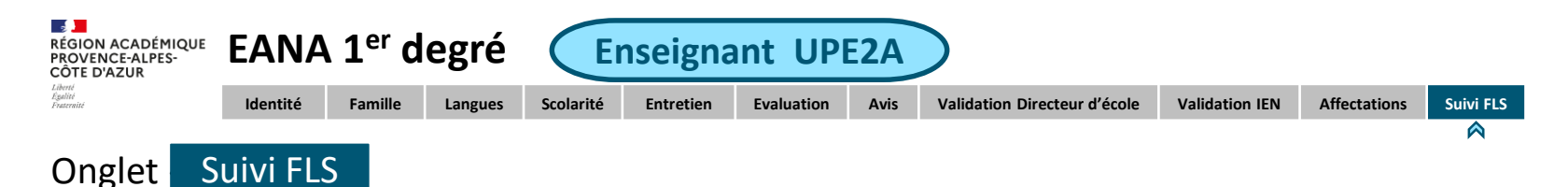

Après saisie de l'INE de l'élève, l'onglet « Suivi FLS » devient accessible.

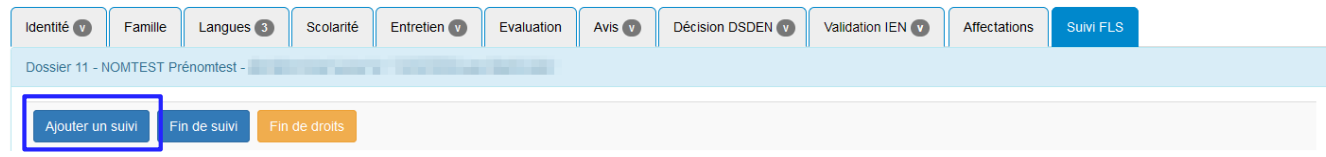

Lorsque des heures de FLS ont été accordées, le professeur UPE2A les rajoute en cliquant sur « Ajouter un suivi » :

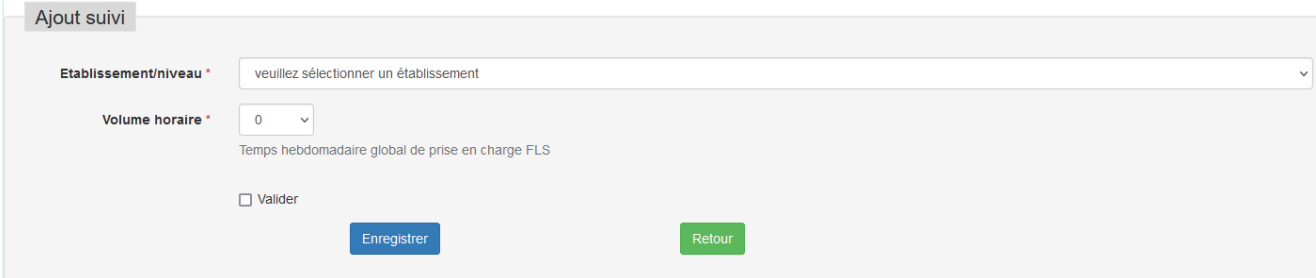

A la fin de la saisie, cliquer sur « Valider » puis « Enregistrer ».

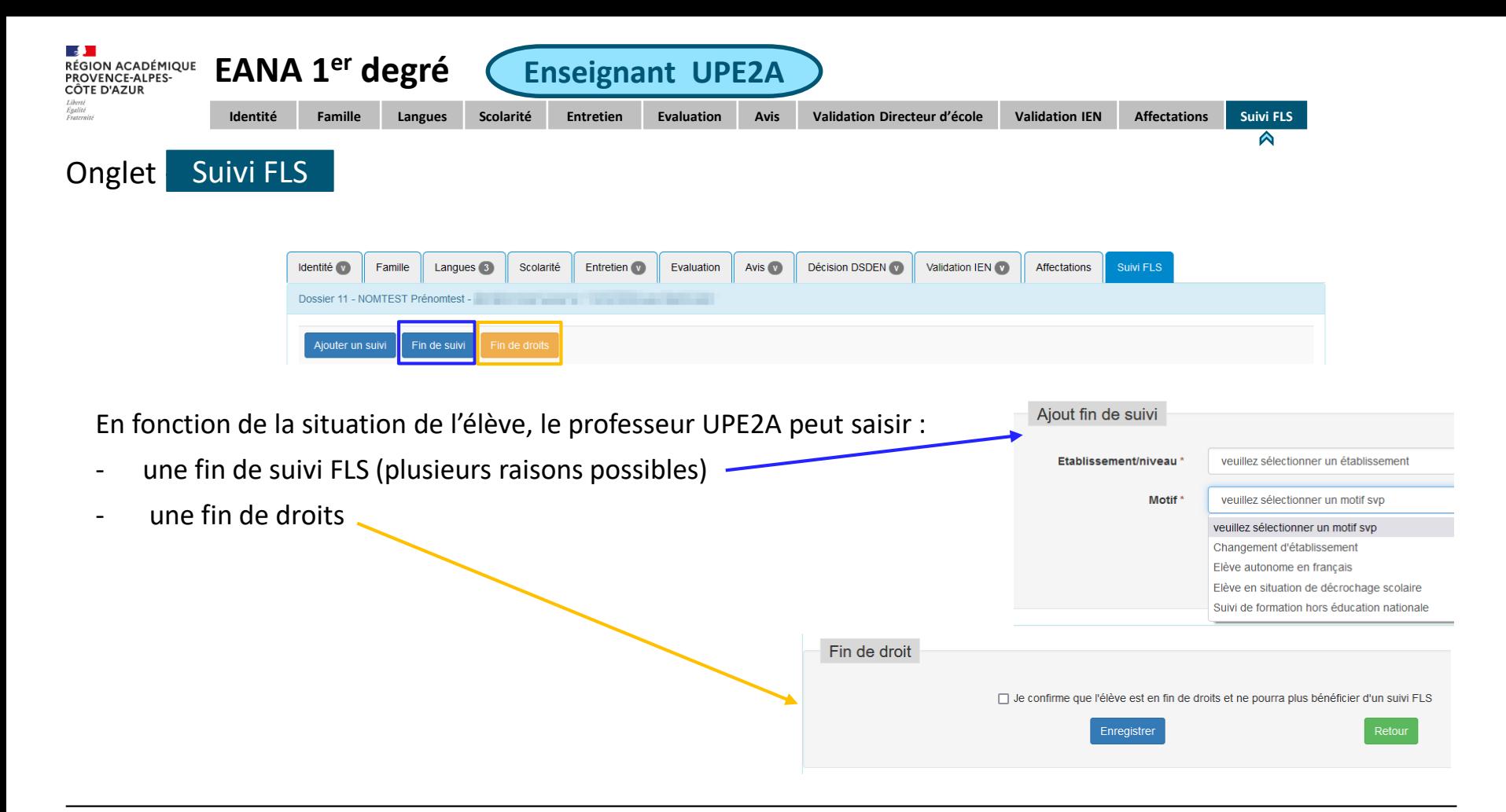

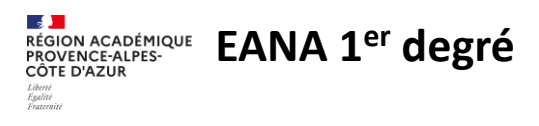

Informations complémentaires :

Tous les profils ont la possibilité d'imprimer le dossier d'un élève et d'exporter les dossiers au format excel.

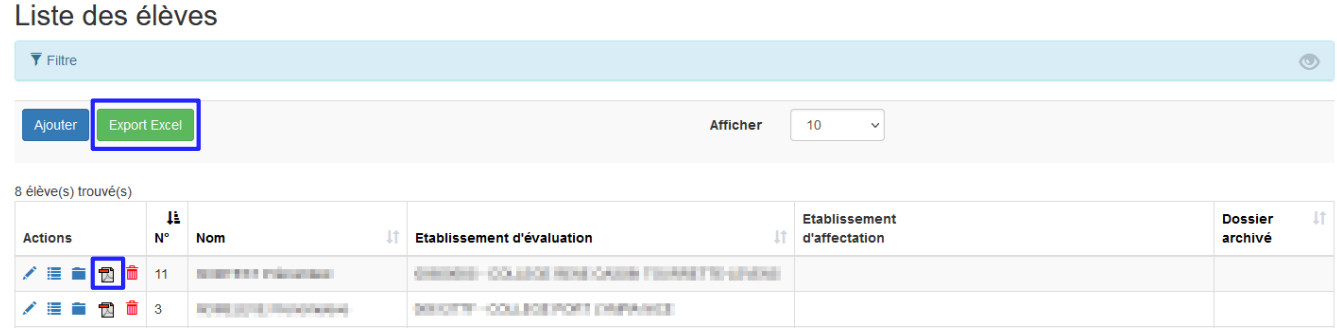

- Seul le CASNAV a la possibilité de supprimer ou d'archiver les dossiers.
- Les données resteront disponibles pendant 5 ans.